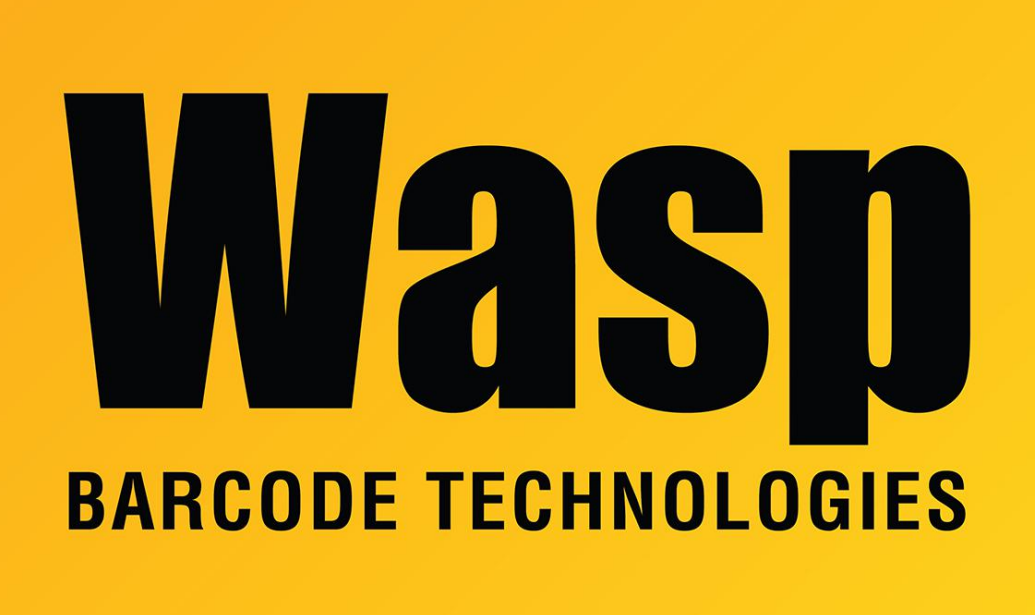

[Portal](https://support.waspbarcode.com/) > [Knowledgebase](https://support.waspbarcode.com/kb) > [Discontinued Products](https://support.waspbarcode.com/kb/discontinued-products) > [MobileAsset](https://support.waspbarcode.com/kb/mobileasset) > [Version 7](https://support.waspbarcode.com/kb/version-7) > [MobileAsset](https://support.waspbarcode.com/kb/articles/mobileasset-v7-server-name-values-in-registry-configuration-files) [v7: server name values in registry/configuration files](https://support.waspbarcode.com/kb/articles/mobileasset-v7-server-name-values-in-registry-configuration-files)

## MobileAsset v7: server name values in registry/configuration files

Scott Leonard - 2018-07-10 - in [Version 7](https://support.waspbarcode.com/kb/version-7)

There are multiple places where the database PC name and service PC name need to be specified properly for everything to work right. Usually the Service PC name is the same as the Database PC name, but since the Enterprise edition has the option of installing the service on a different PC, that's not always the case.

The Wasp MobileAsset Windows Service is the component that the mobile devices (Windows Mobile/CE, Android, iOS) use to communicate to the database. The MobileAssetWindowsService.exe.config file contains the settings that correspond to the PC client's License Server and Server registry entries.

MobileAsset client software settings registry path: 64-bit Windows: HKEY\_LOCAL\_MACHINE\SOFTWARE\Wow6432Node\Wasp Technologies\MobileAsset\Options 32-bit Windows: HKEY\_LOCAL\_MACHINE\SOFTWARE\Wasp Technologies\MobileAsset\Options

If a mobile device is giving connection errors, the service's configuration file is probably (but not always) the problem, not the device.

Path to the service's configuration file: 64-bit Windows: C:\Program Files (x86)\Wasp Technologies\MobileAsset\Services\MobileAssetWindowsService.exe.config 32-bit Windows: C:\Program Files\Wasp Technologies\MobileAsset\Services\MobileAssetWindowsService.exe.config

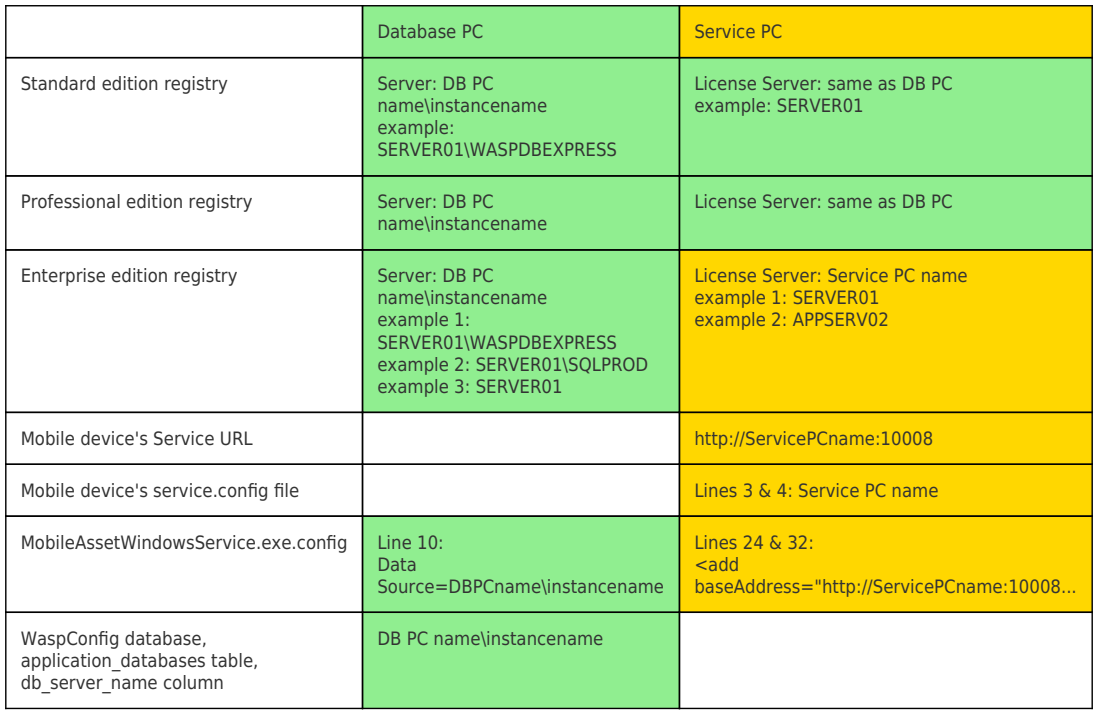